## **How to Burn (write or record) a DVD with ProShow Gold**

Screen Prints from PSG v4.5 April 11, 2011 by Ken Johnson

1. Create and save the show (as a '.psh' file). Close all other program applications so ProShow is the only program running. Click the "Create Output" icon (or drop-down menu: Create >Create Output).

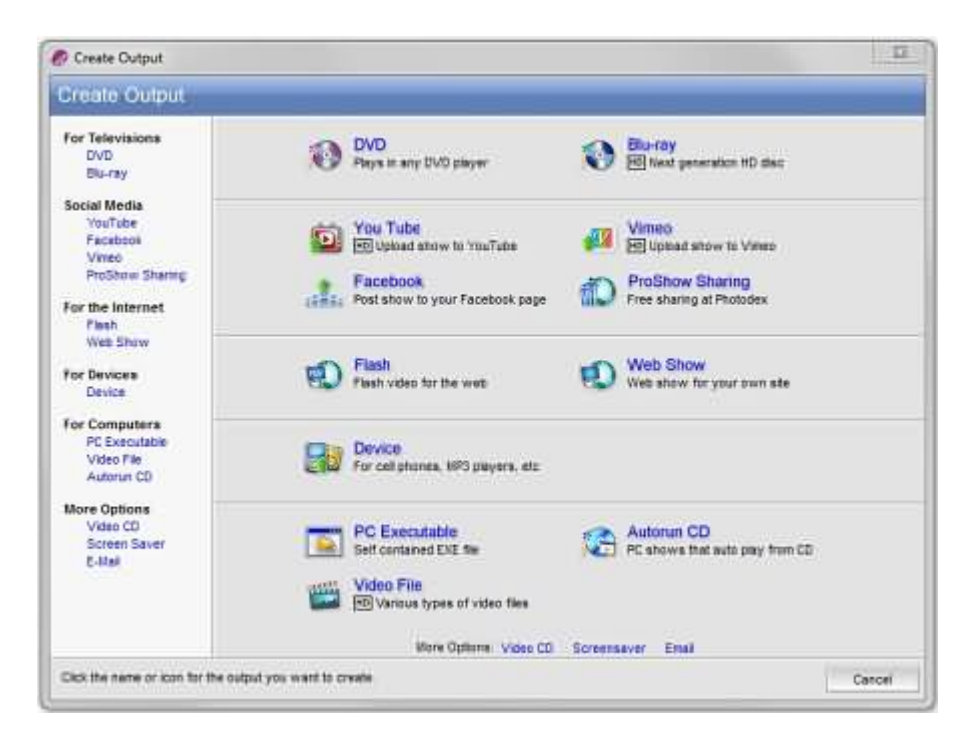

## 2. Click DVD

Set up the Menu and Shows using this screen and the "Create Custom Menu" features:

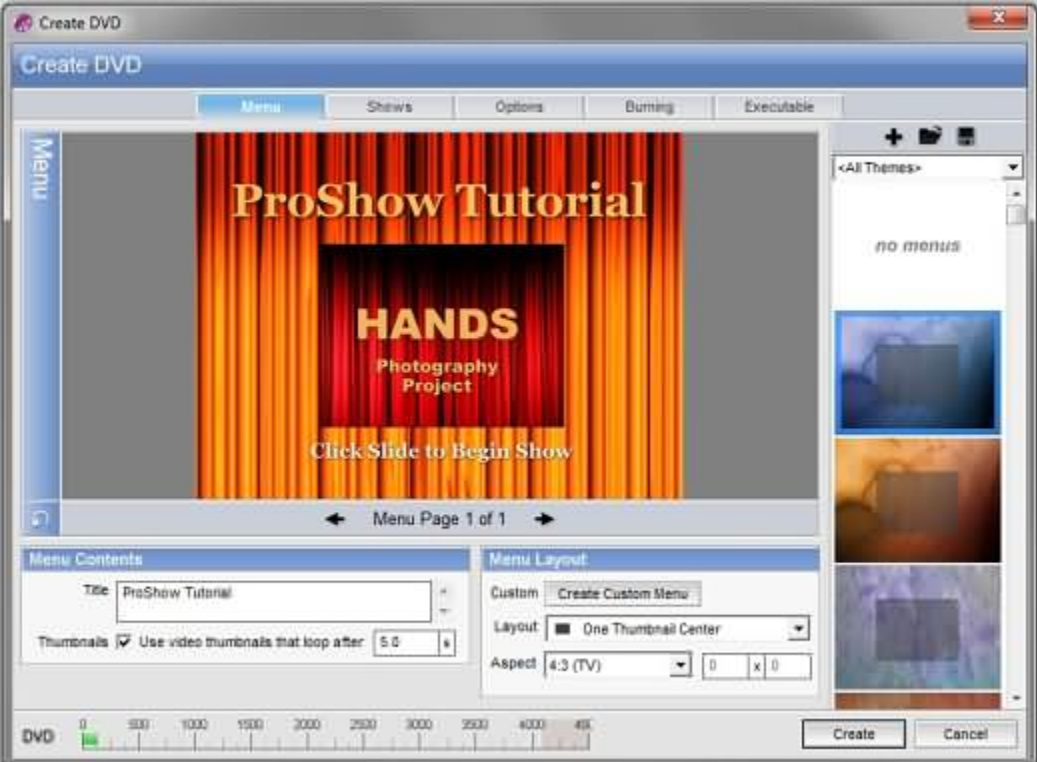

3. Click Output Options and use these settings:

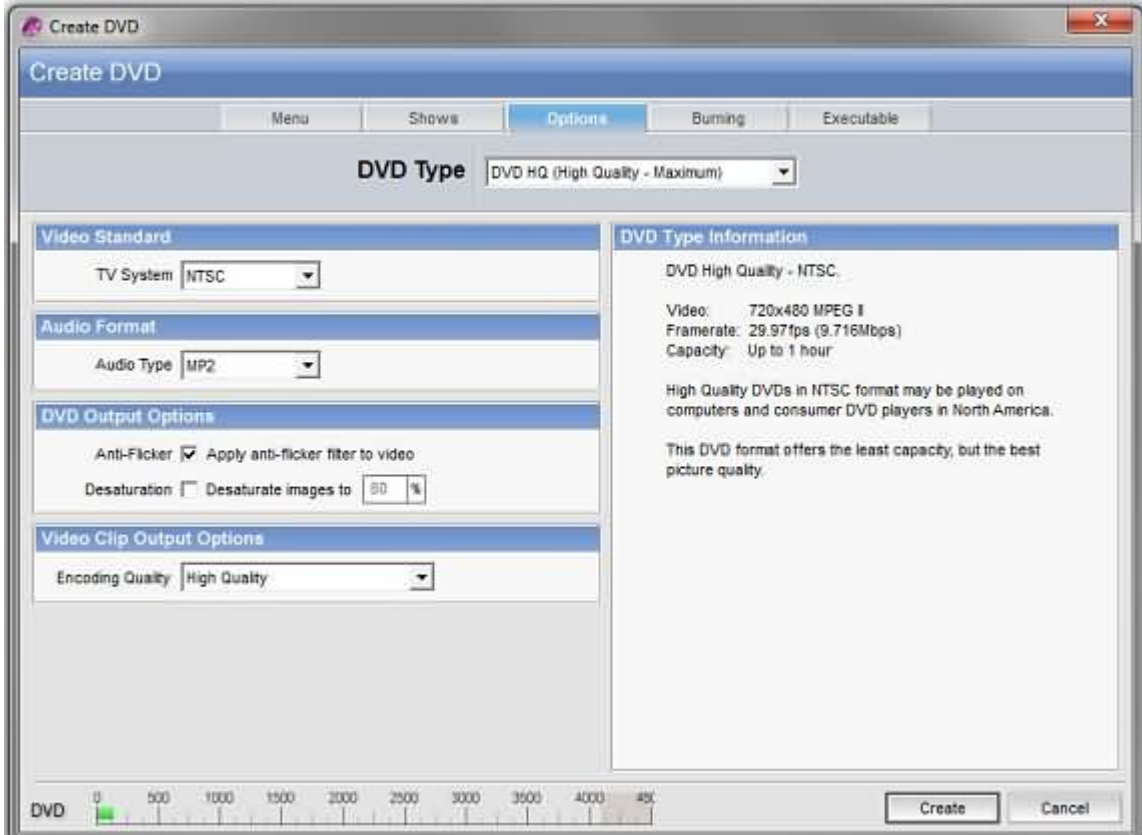

## 4. Click Disc Burning:

Choose the DVD Writer for your computer.

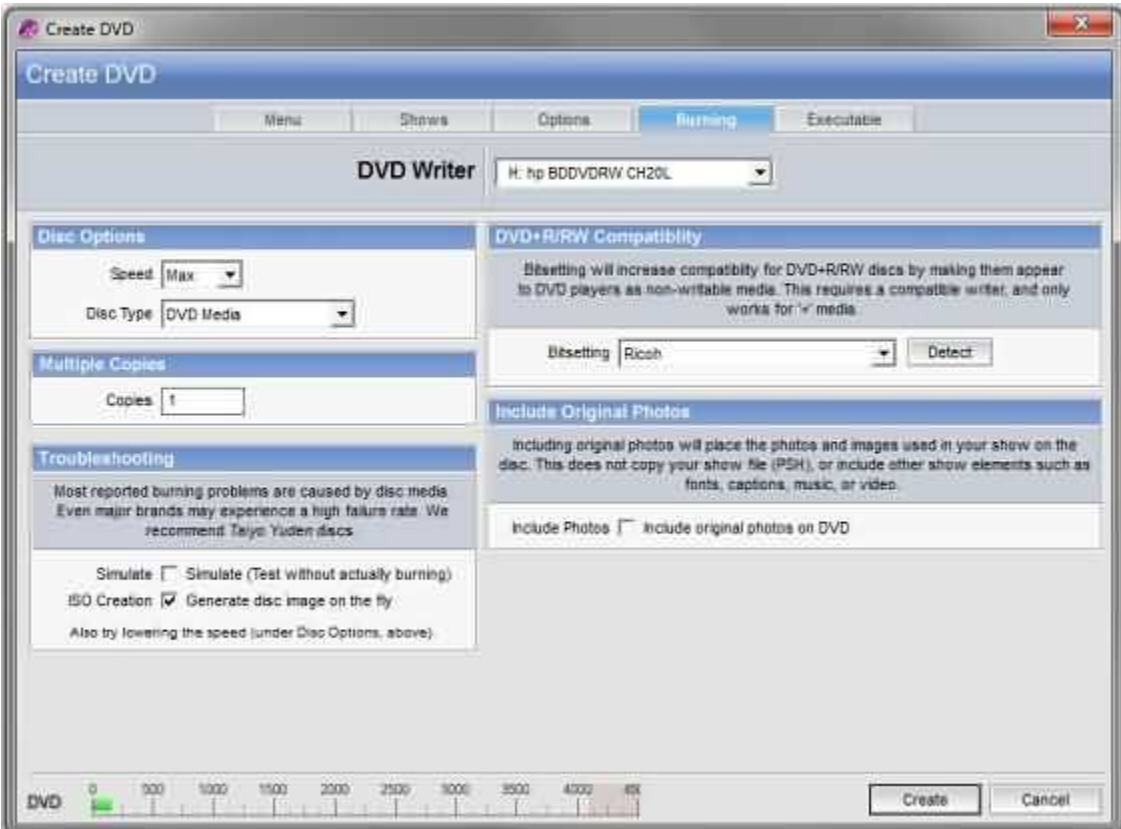

## 5. Click PC Autorun

- Enable "PC Autorun. 'Include PC Autorun on DVD' should be ticked to include an executable (.exe) file of the show on the DVD. If the DVD is played on a PC computer, the show will run from the executable version that will be the highest quality. The Proshow viewer will load and then the show will play. It is not necessary to have the ProShow software on the PC to view the executable version of the show. This version is only compatible with a 'Windows' PC operating system. Otherwise, the DVD will play in a standard DVD player.
- 'Start executable maximized' should be ticked. This means the menu opens full screen which looks neater and saves the projectionist the effort of maximizing the window.
- 'Limit Rendering Size of Show' should be unticked for best quality.
- 'Limit Display Size of Images' should be ticked and set to your display size which would normally be 1024 x 768 pixels. If your show is displayed on a larger screen this prevents it from scaling up with consequential loss of image quality.
- 'Manually Limit Image Resolution' should be unticked for best image quality provided that images have been resized. If images have not been resized e.g. are straight from the digital camera then this option should be ticked.

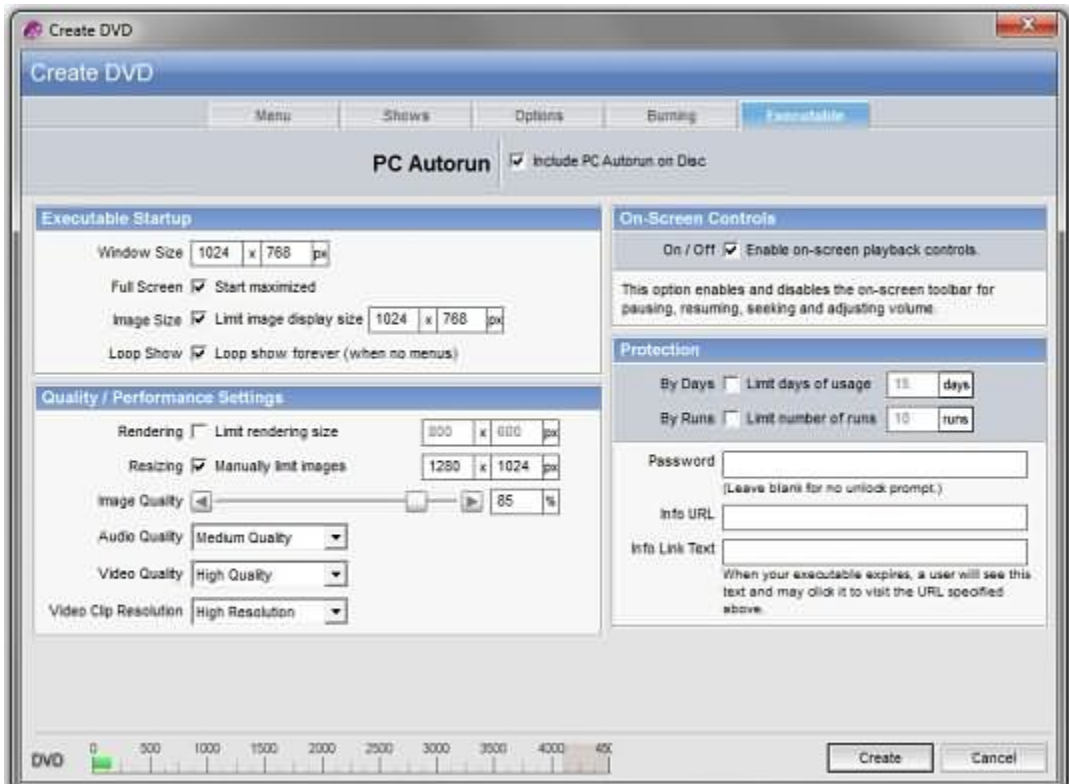

The 'Video Output Quality' should be set to 'High Resolution' and 'High Quality.'

6. Insert a blank DVD in your DVD writer drive and Click the "Create" button to burn the DVD.

7. The rendering process will take several minutes.

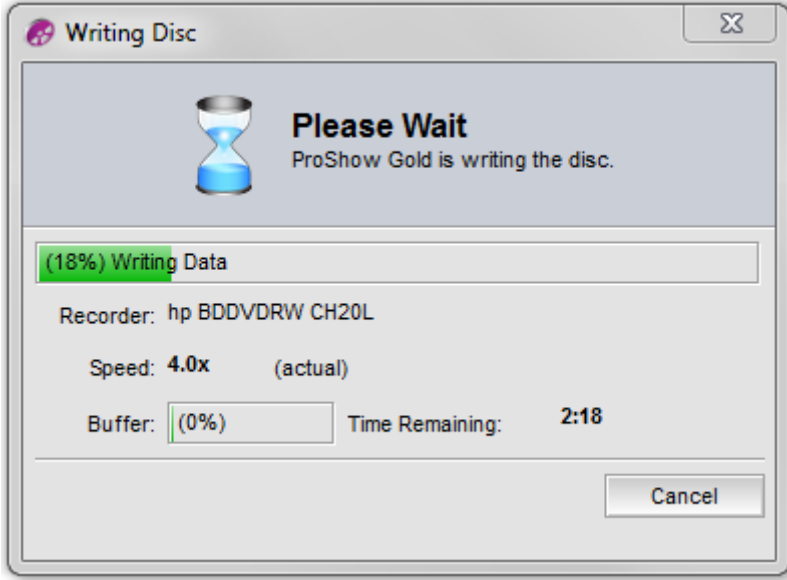

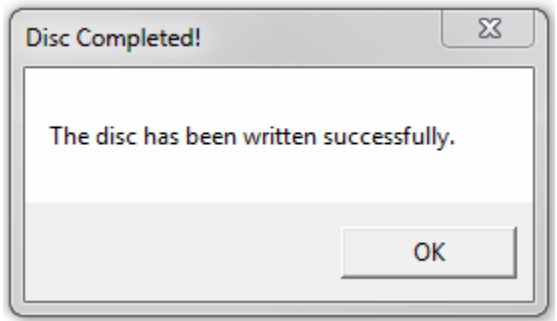

7. Test the finished DVD in your DVD player.